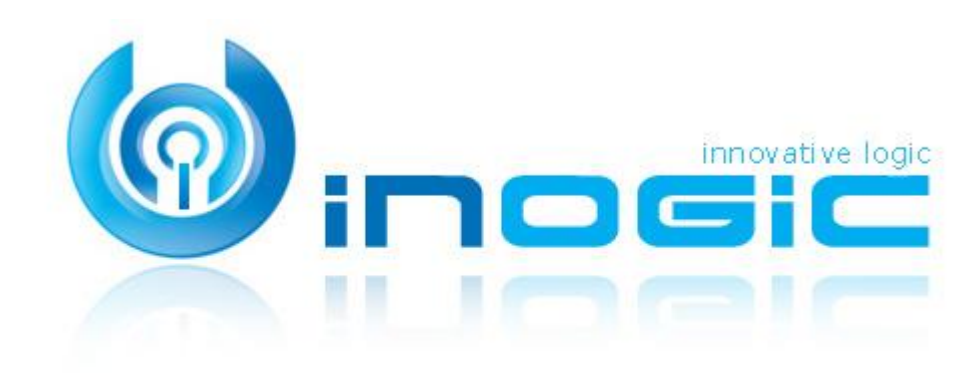

# CLICK2EXPORT

Page **1** of **4**

#### **Aim:**

Easily export any report in the system with single click and attach it to an email or note or just download it

#### **Features:**

- $\checkmark$  One click export tool for Dynamics CRM Reports
- $\checkmark$  Multiple file formats supported PDF, MS Word & MS Excel
- $\checkmark$  Multiple export options supported Download File, Email or Attach as a note
- $\checkmark$  Configure report parameters and filter criteria for reports.
- $\checkmark$  Create multiple templates with different filter options and parameter values for the report.
- $\checkmark$  Individual or organizational report can be exported
- $\checkmark$  Available to export the report for a single record or multiple records with one click
- $\checkmark$  Email templates can be specified for generating the email for the Email option.

#### **Ease of Access:**

Click2Export button has been added to grid as well as form ribbon of all entities which are setup for export report functionality

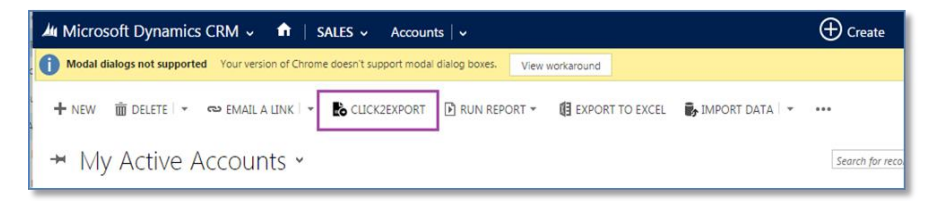

#### **Supported Versions:**

Versions - Dynamics CRM 2011, 2013 & 2015 Deployment Models - On-Premise, Online and Partner Hosted CRM Web Client, Offline Outlook Client CRM Web Client on Tablet

#### **Click2Export User Interface**

This is the central UI where users can select the report, change parameters, file type and choose desired action

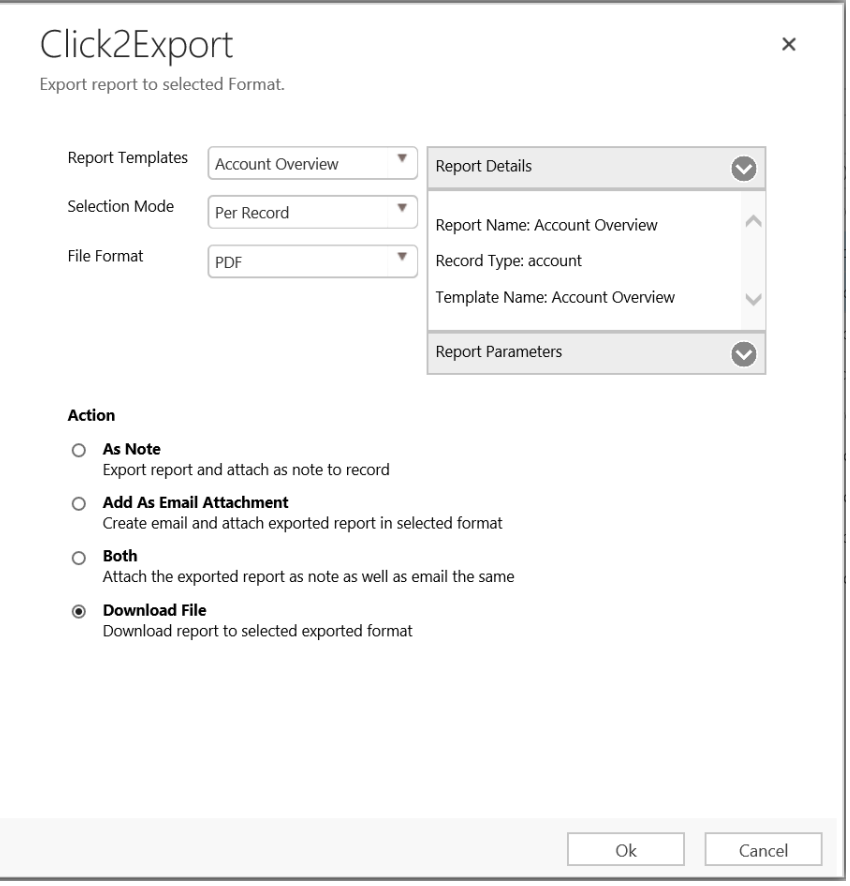

Page **2** of **4**

**Change Default Parameters run time**

Before exporting report, you have the ability to change parameter values

This helps to run and export the report to be emailed with desired parameters from single user interface

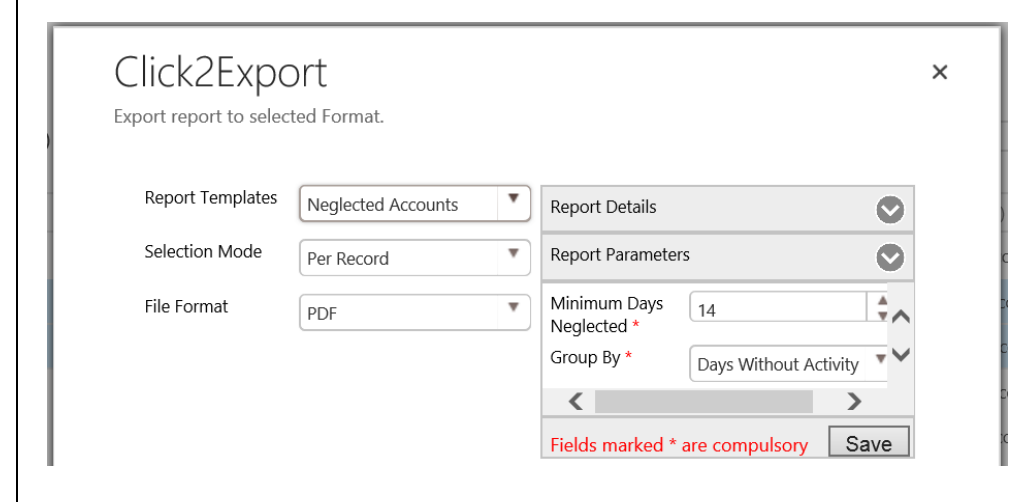

## **Set file name convention of exported report file**

You can specify the naming convention of the file that would be exported and emailed to include entity field values like name of the record or any other field of that record.

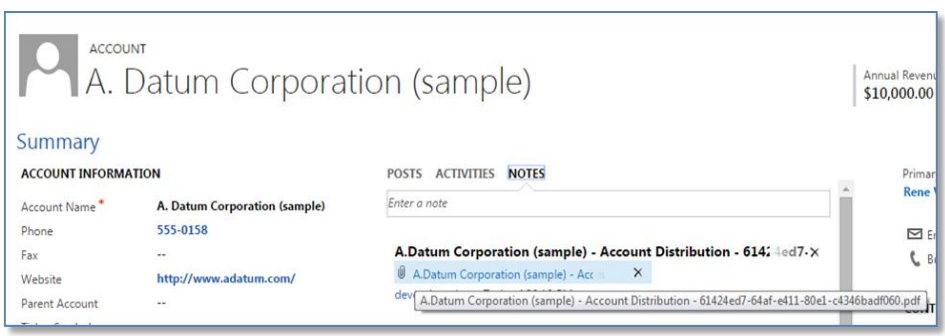

## **Email Exported Report**

This option will allow you to provide the email template to be used for composing the email. The email generated with the exported file attached will be saved as draft email in CRM

#### **Action**

 $\bigcirc$  As Note Export report and attach as note to record Add As Email Attachment Create email and attach exported report in selected format **Choose Template**  $\overline{\mathbf{v}}$ Account Reconnect  $\bigcirc$  Both Attach the exported report as note as well as email the same  $\bigcirc$  Download File Download report to selected exported format ESEND FISAVE Û ATTACHFILE EN INSERT TEMPLATE EN INSERT ARTICLE E CONVERT TO <del>v</del> × DELETE \*\*\* EMAIL \* We haven't heard from you... Priority Status Reason Owner<sup>\*</sup> Normal **Draft** a devendra salv  $\Omega$ **Attachment** 

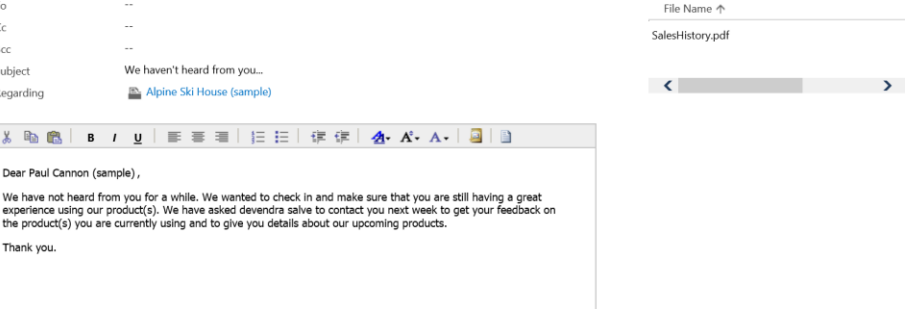

 $+ 4$ 

## **Download Report**

# This action will download the exported report in the requested file format.

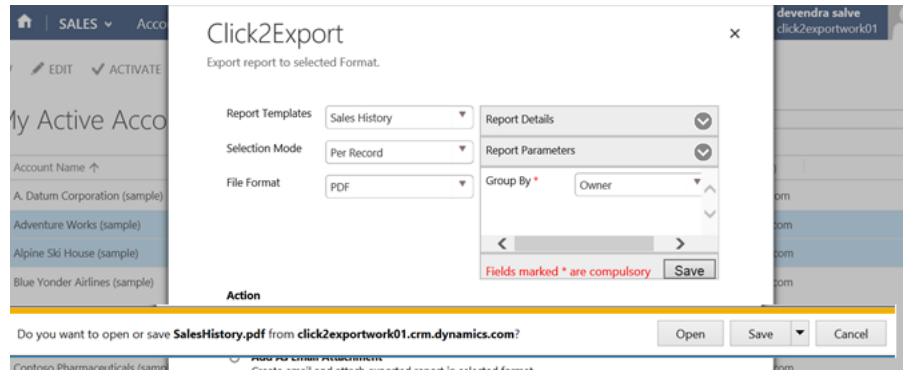

## **Configure Report Template**

You need to setup report template for every CRM report that you need to use with the Click2Export functionality.

You can specify the default filters to be used by the report along with the default values for the parameters required by the report.

CRM REPORT TEMPLATE : INFORMATION Account Summary

# General

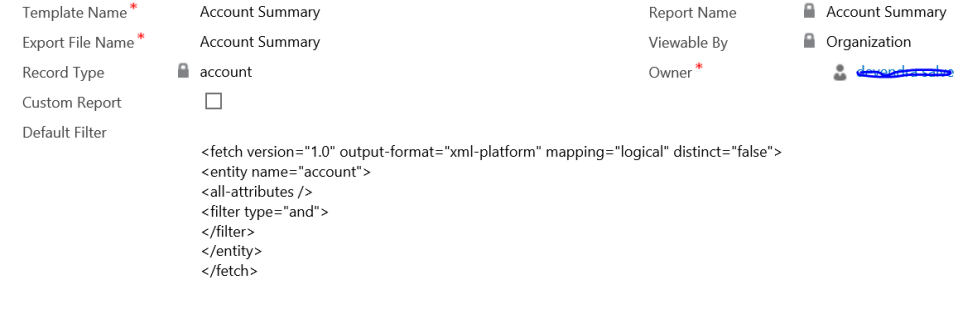

## **Contact Us:**

## **INOGIC (MUMBAI - INDIA)**

**M/S. INOGIC TECH (INDIA) PVT. LTD.**  A/301, Everest Nivara InfoTech Park, TTC Industrial Area, MIDC, Turbhe Navi Mumbai, Maharashtra 400705 INDIA

**E-mail**: [crm@inogic.com](mailto:crm@inogic.com) **Live Chat/ Skype**: [crm@inogic.com](mailto:crm@inogic.com) **Twitter**: @inogic